# Uređivanje teksta

## Uređivanje teksta

Oznake (tagovi) za uređivanje teksta:

<strong> - podebljanje teksta (može i <b>) <u> - za podcrtavanje (underline)

<i> - za ukošenje teksta (italic)

Npr. ako želimo da u pregledniku tekst izgleda kao u donjem okviru:

Ovo je **moj** tekst. Pisan je fontom koji se zove Arial, ponekad je malo ukošen, a ponekad podcrtan. Poželim li to, mogu ga, primjerice, učiniti istovremeno i ukošenim i podcrtanim.

njegov kod će izgledati:

Ovo je <strong>moj</strong> tekst. Pisan je fontom koji se zove Arial, ponekad je malo <i>ukošen</i>, a ponekad <u>podcrtan</u>. Poželim li to, mogu ga, primjerice, učiniti istovremeno i *<i> <u>ukošenim i podcrtanim* </u> </i> .

Način prikaza teksta mijenjamo oznakom <font>. Sav tekst koji omeđimo oznakom <font> poprimit će atribute te oznake. Želimo li, primjerice, promijeniti boju teksta, u oznaci <font> definirat ćemo vrijednost atributa color. Npr.

Ovo je moj tekst.

kod: <font color="red">Ovo je moj tekst.</font>

Tom oznakom najčešće definiramo još i vrstu fonta (face) i veličinu (size). Npr.

Ovo je moj tekst.

kod: <font color="red" face="Arial" size="1">Ovo je moj tekst.</font> Veličina fonta (size) poprima vrijednosti od 1 do 7, gdje je jedan najmanja, a sedam najveća veličina. Ovo su standardne veličine koje odgovaraju sljedećim veličinama u tipografskim točkama:

 $1 = 8$  pt  $2 = 10$  pt  $3 = 12$  pt  $4 = 14$  pt  $5 = 18$  pt  $6 = 24$  pt  $7 = 36$  pt

Posebno moramo paziti pri definiranju vrste fonta (face), jer smijemo koristiti samo sistemske fontove, odnosno one fontove za koje smo sigurni da svaki posjetitelj ima instalirane na svom računalu. To su (na operacijskom sustavu Windows):

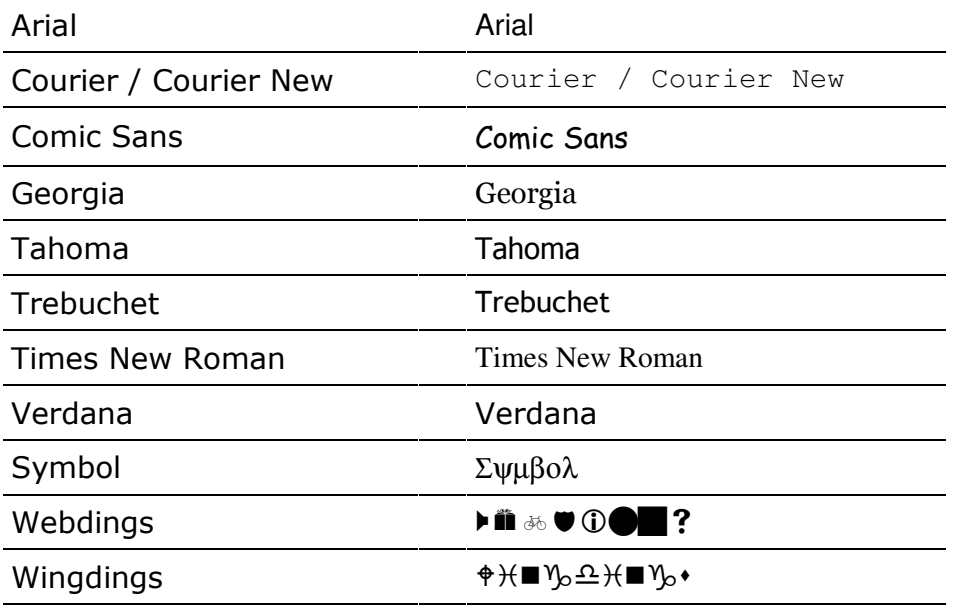

Definiramo li neki drugi font koji na posjetiteljevu računalu možda nije instaliran, naš tekst bit će prikazan kao da je pisan fontom Times New Roman.

### Prijelom teksta

#### Novi redak

Želimo li prijeći u novi redak, na mjestu gdje želimo prekid dodat ćemo oznaku <br> (eng. break). Ta oznaka najčešće ne dolazi s nekim od atributa niti ima završni dio. Npr.

Prva verzija HTML-a objavljena je 1993. Smatra se da ju je osmislio Tim Berners Lee.

Prva verzija HTML-a objavljena je 1993. <br> Smatra se da ju je osmislio Tim Berners Lee.

#### Odlomak

Naše tekstove možemo posložiti u odlomke ili paragrafe oznakom <p>. Oznaka kojom definiramo odlomak najčešće dolazi uz atribut align, kojim definiramo položaj teksta unutar tog odlomka. Vrijednosti atributa mogu biti left, right, center i justify, ovisno o tome želimo li tekst poravnati ulijevo ili udesno, centrirati ga ili poravnati s obje strane. Npr.

Povijest HTML-a Prva verzija HTML-a objavljena je 1993. Smatra se da ju je osmislio Tim Berners Lee.

<p align="center">Povijest HTML-a</p> <p>Prva verzija HTML-a objavljena je 1993.<p> <p align="right">Smatra se da ju je osmislio Tim Berners Lee.</p>